## **ハンズフリーで通話する**

## 電話をかける(続き)

## ■雷話帳から雷話をかける

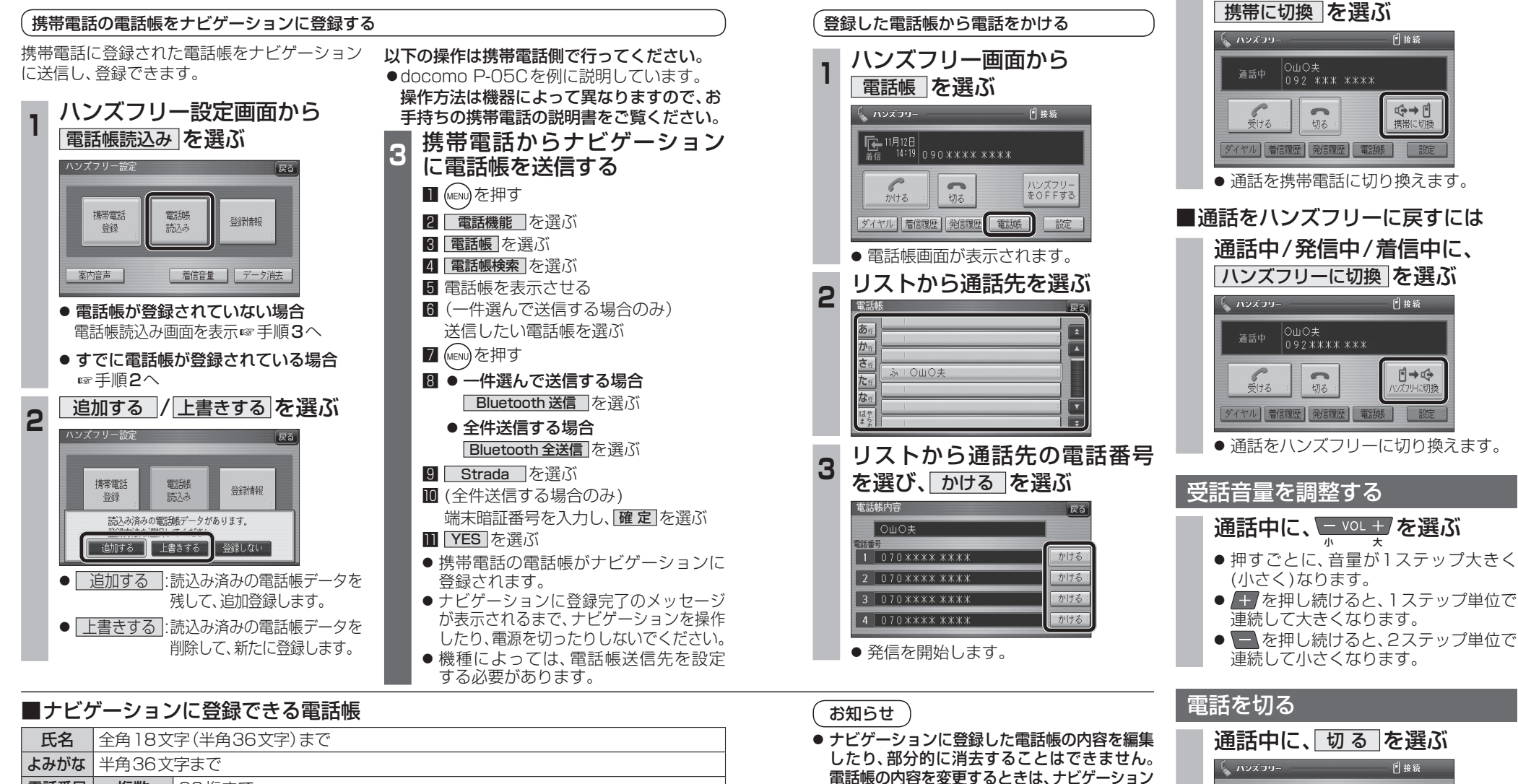

に登録された電話帳をすべて消去(☞55ページ)

通話を携帯電話に切り換える 通話中/発信中/着信中に、

> **機 能**

**HDS635D/RD/TD HDS625D/RD/TD**

● 電話が切れます。

通話中

 $rac{1}{\frac{1}{2}+3}$ 

OWO夫<br>092 \*\*\* \*\*\*\*

 $\sim$ 切る ダイヤル 着信履歴 発信履歴 電話帳 最 設定

←→□

●オブジェクトプッシュサービスを利用します。 ● 携帯電話を操作中に一定時間が経つと、電 話帳読込み画面はハンズフリー設定画面に 戻ります。その場合は再度、電話帳読込み画 面を表示させてから携帯電話の操作を続け

し、再度登録しなおしてください。

てください。

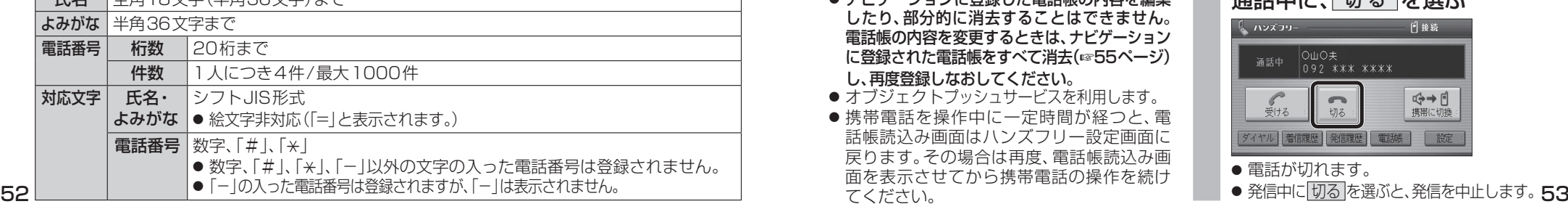